Í fyrstani verður appin ikki tøk á Google Play ella Appstore, har appir vanliga verða heintaðar. Tú fær fatur á appini við at trýsta á leinkið í teldupostinum, sum tú fær frá okkum umvegis App Center Team.

Í mannagongdini niðanfyri sært tú, hvussu appin kann verða tikin niður á telefon og teldil. Tá ið appin er løgd inn á telefonina, virkar appin sum vanligt. Um tú av eini ella aðrari orsøk skiftir tína telefon út, meðan tú luttekur í stigvísu íverksetanini, má tú taka appina niður av nýggjum umvegis leinkið í teldupostinum, og leggja hana inn á nýggju telefonina.

Tveir teldupostar verða sendir til tín frá App Center Team. Annar er ætlaður til appina á IOS, t.e. til Iphones, og hin er ætlaður til appina Android, t.e. Samsung, One Plus og Huawai o.s.fr.

Tú skalt velja tann teldupostin, ið er ætlaður til tað slagið av telefon ella teldli, tú hevur. Telduposturin skal latast upp á tí telefon ella teldli, ið tú ætlar at leggja appina á.

Gev gætur, at telduposturin kann enda í spamfilter ella undir reklamer í tínum teldupostkassa.

## Fá Samleikan á Iphone

Í vegleiðingini niðanfyri sært tú eina skermmynd til vinstru og eina frágreiðing til høgru. Hvør einstøk skermmynd hevur ein reyðan prikk, sum vísir, hvar tú skalt trýsta.

Um tú hevur trupulleikar við at leggja appina á telefonina við AppCenter kanst tú ringja til brúkaratænastuna á 1881. Avgreiðslutíðin er yrkadagar frá kl 8 – 16.30.

Byrja við at trýsta á leinkið í teldupostinum.

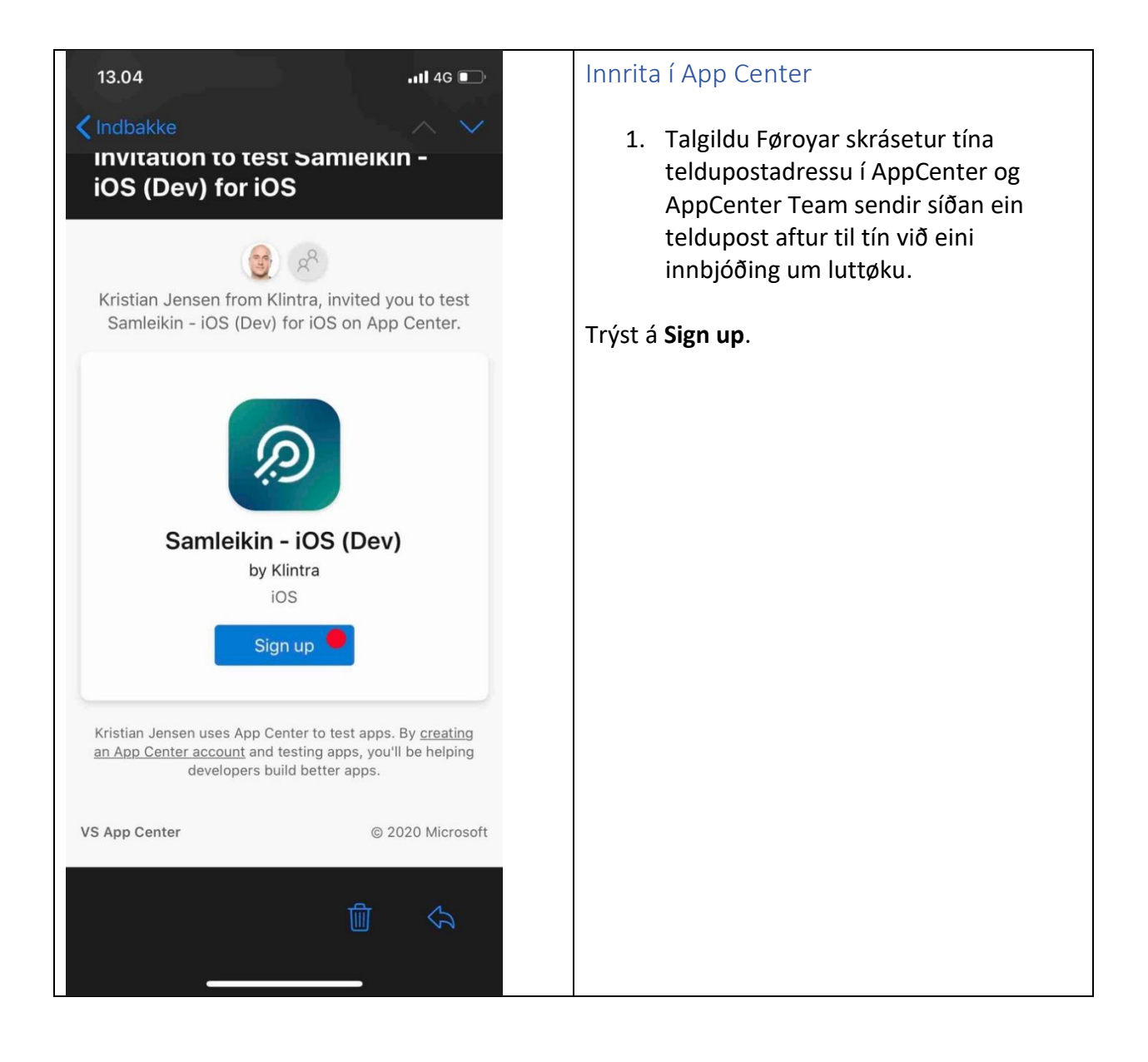

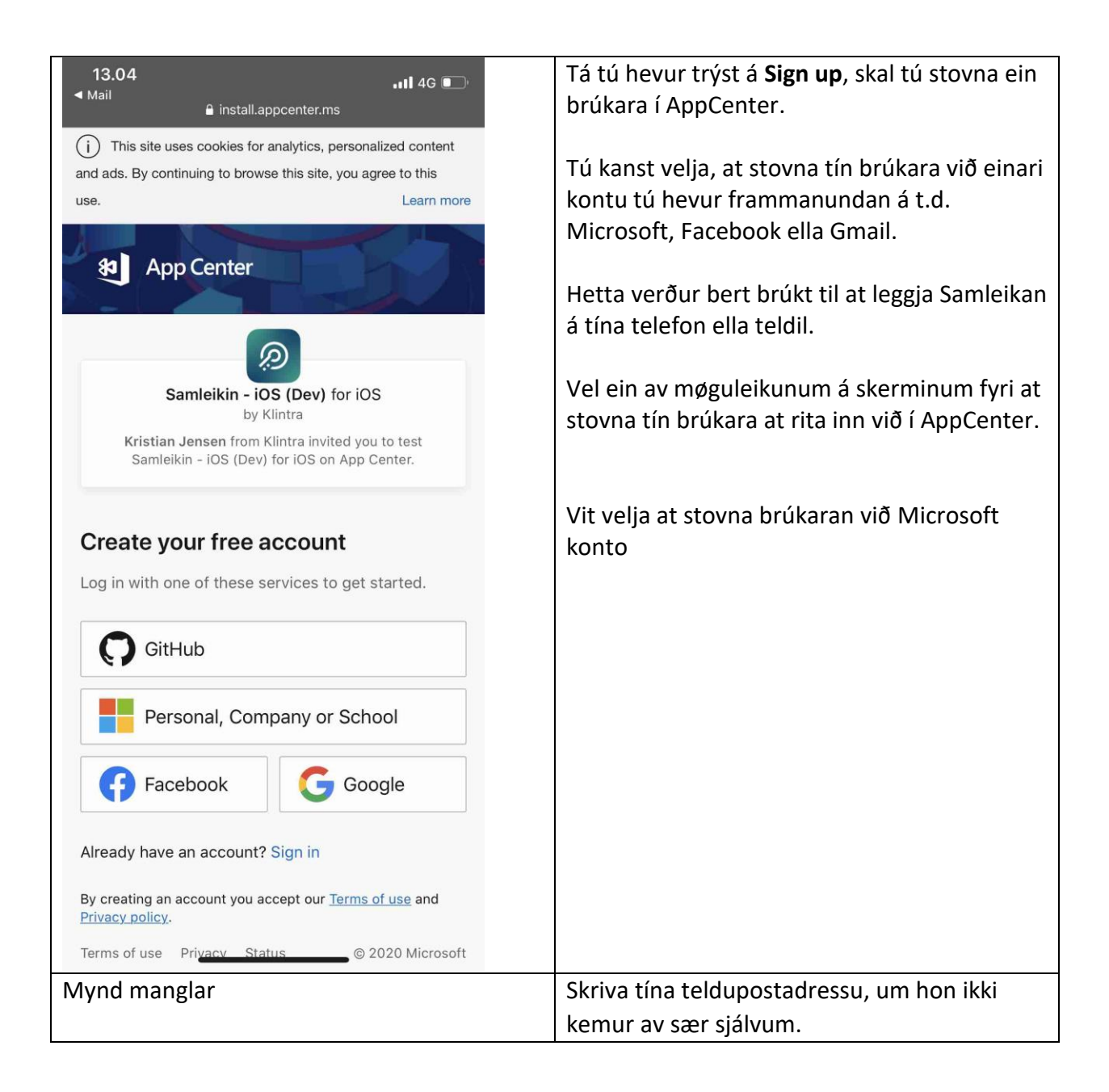

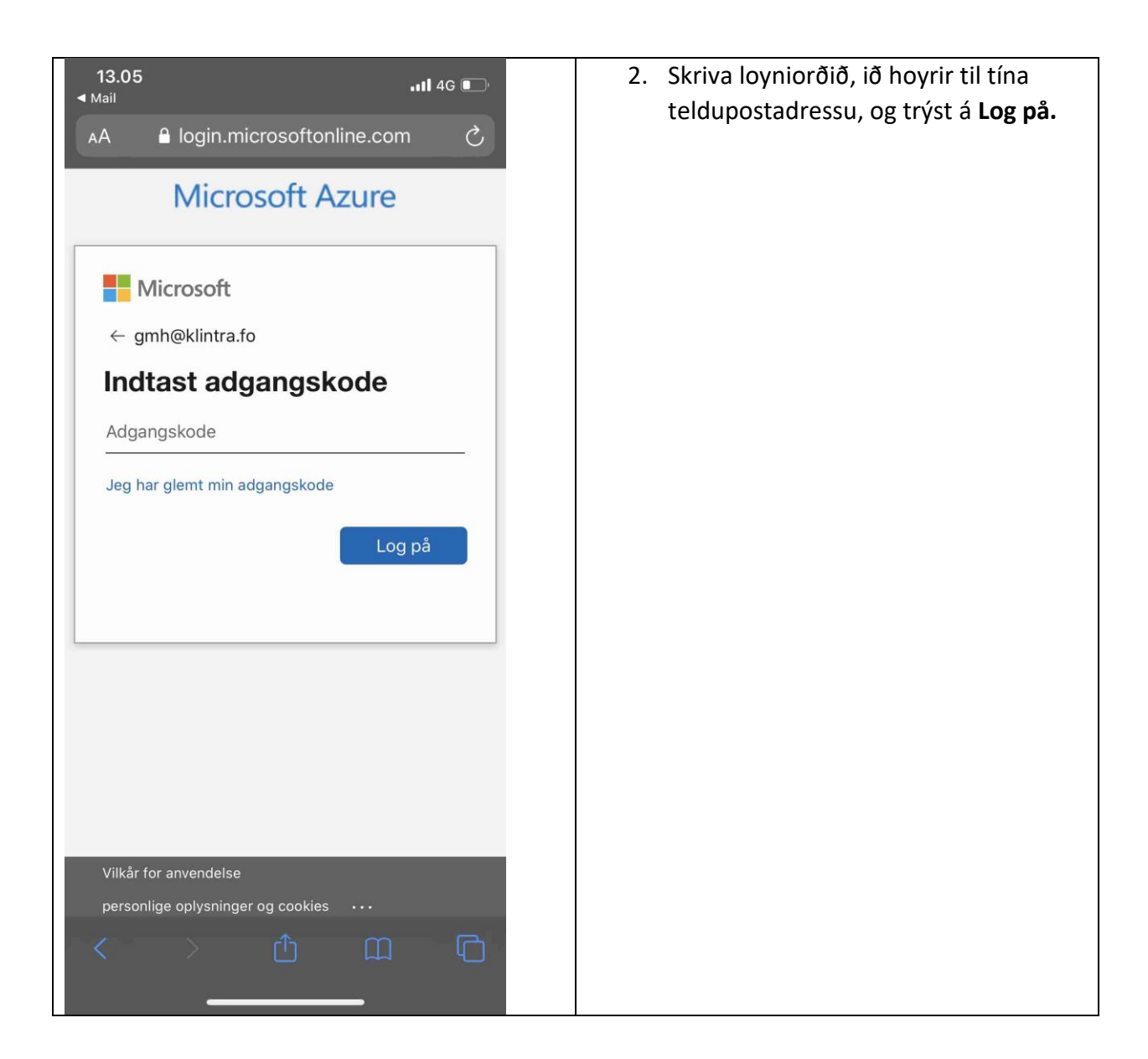

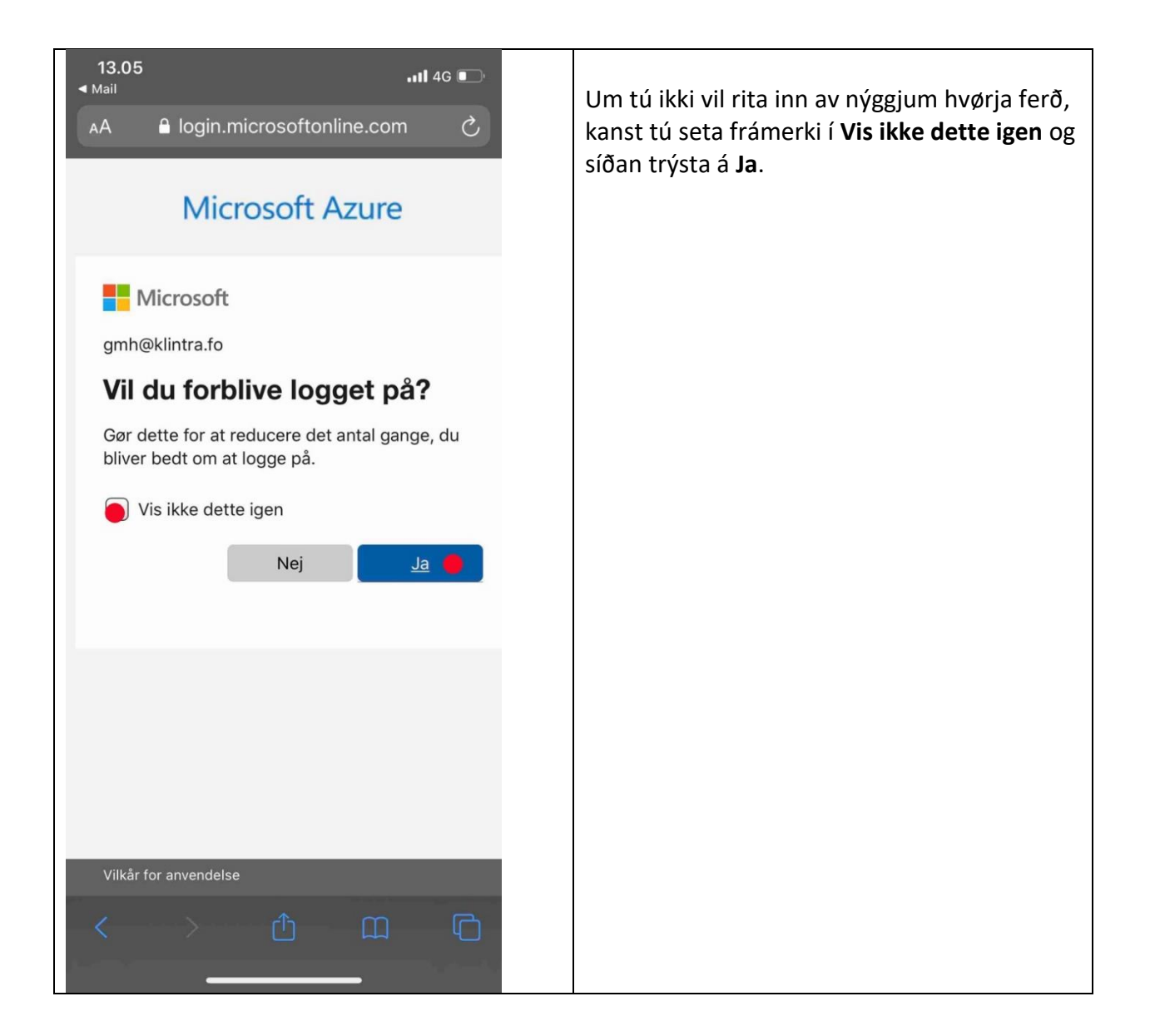

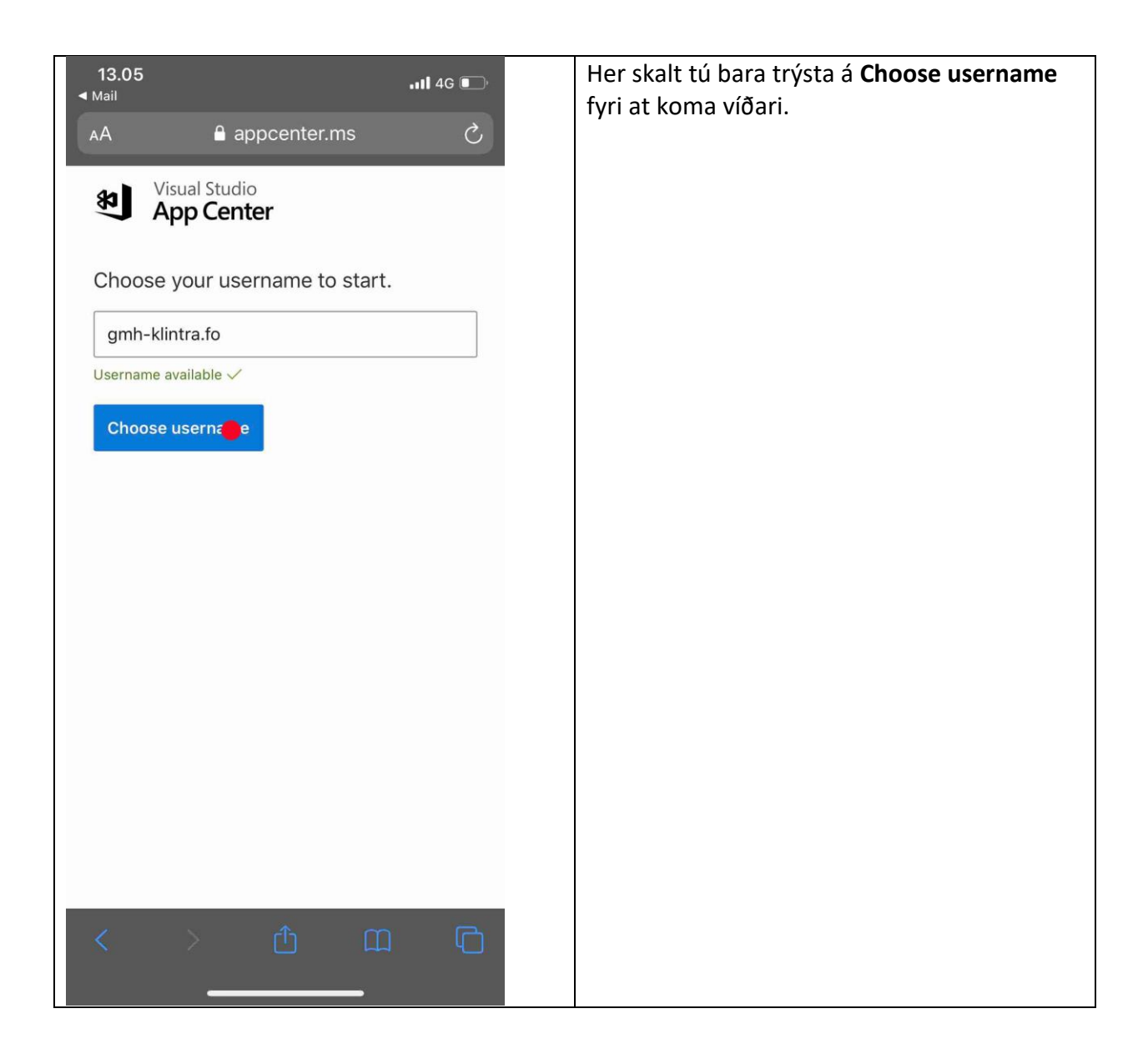

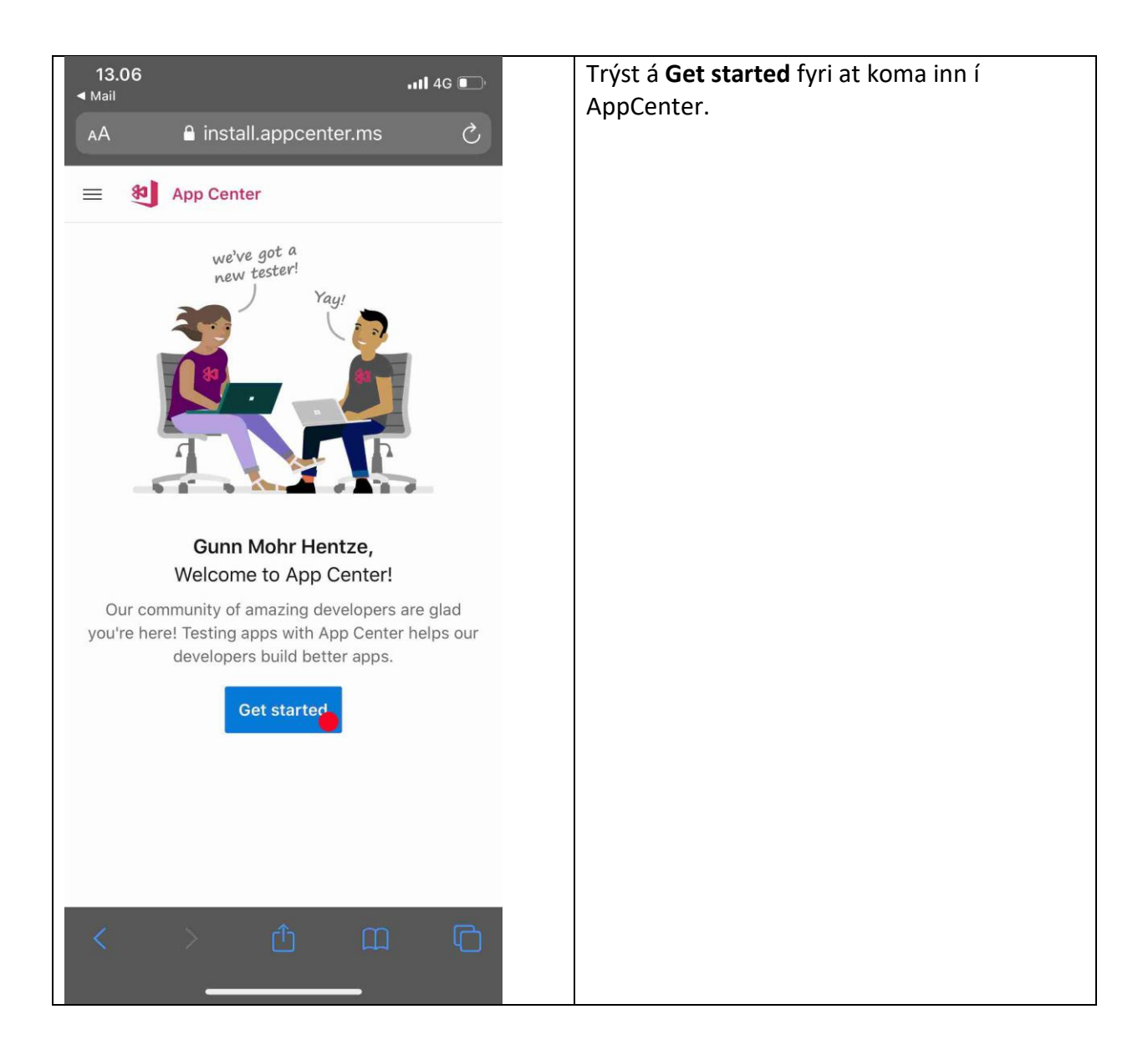

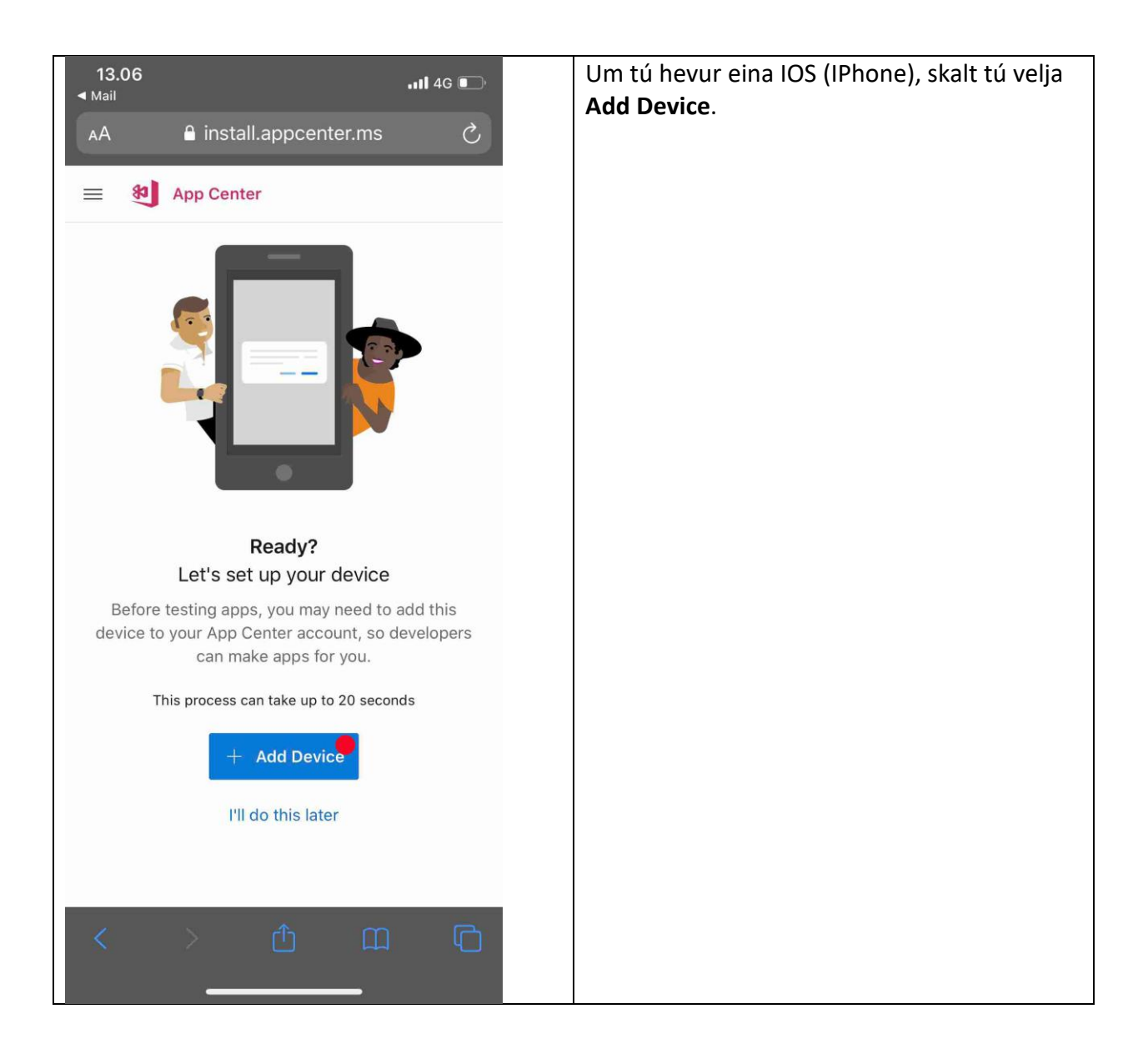

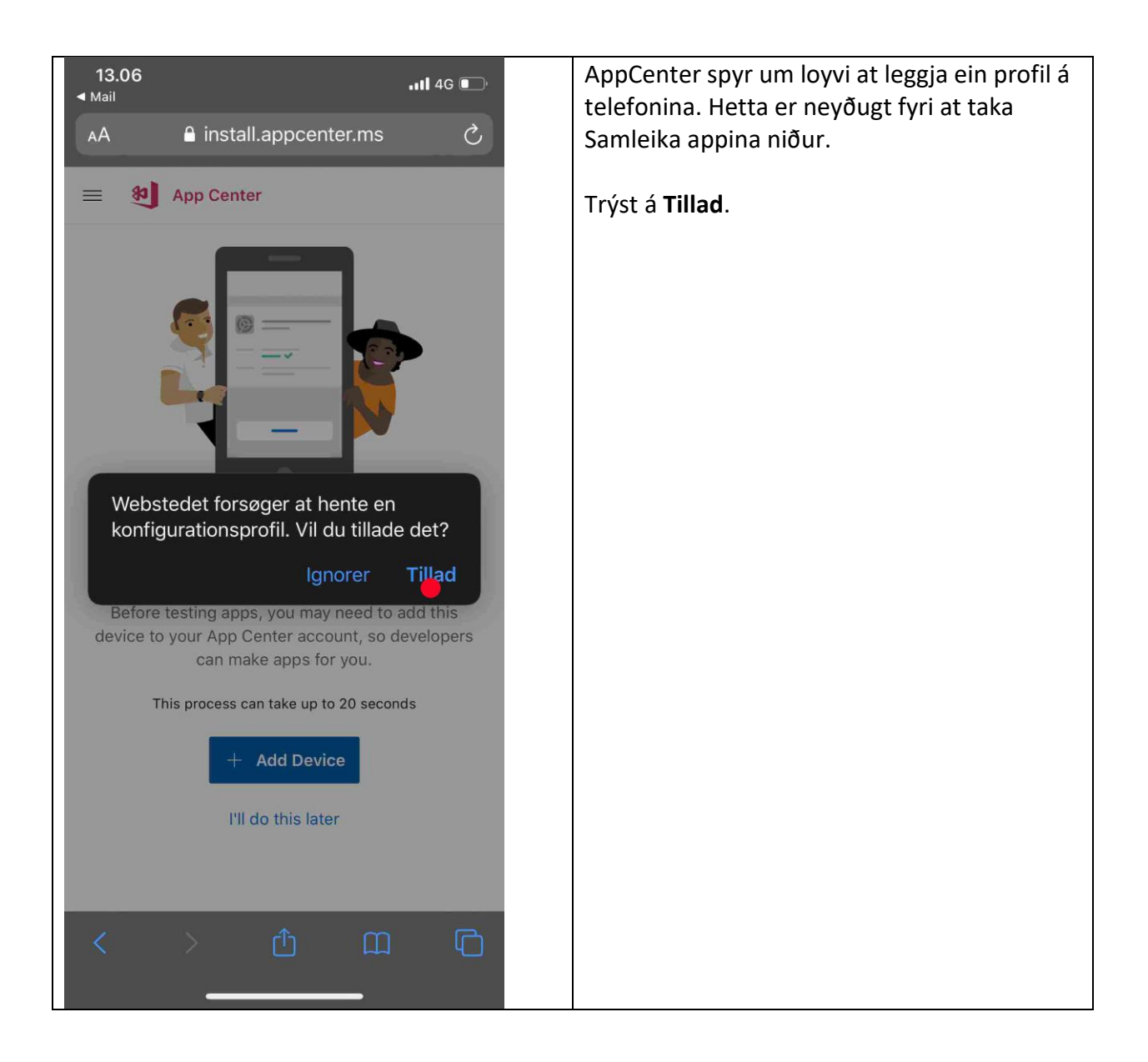

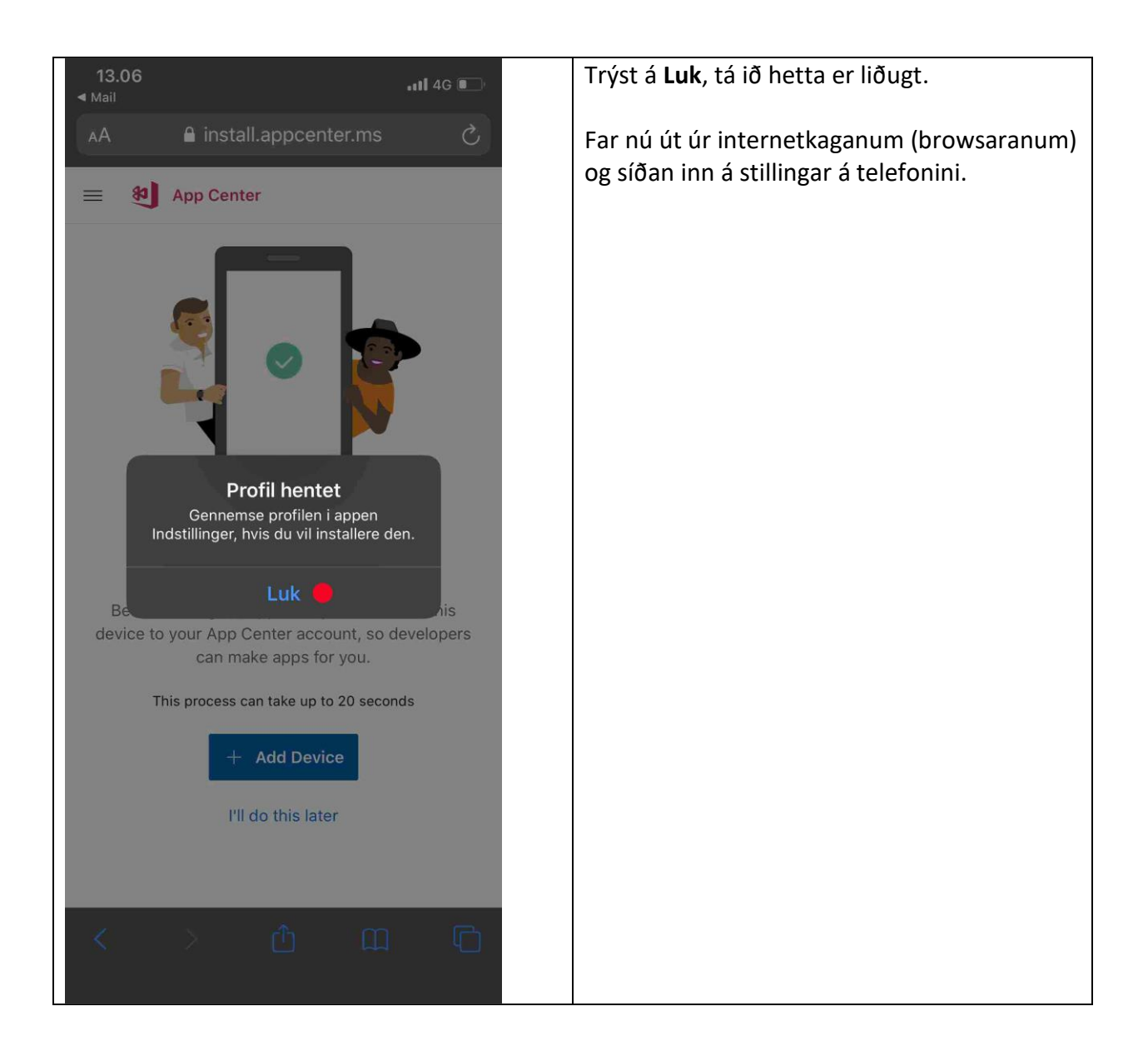

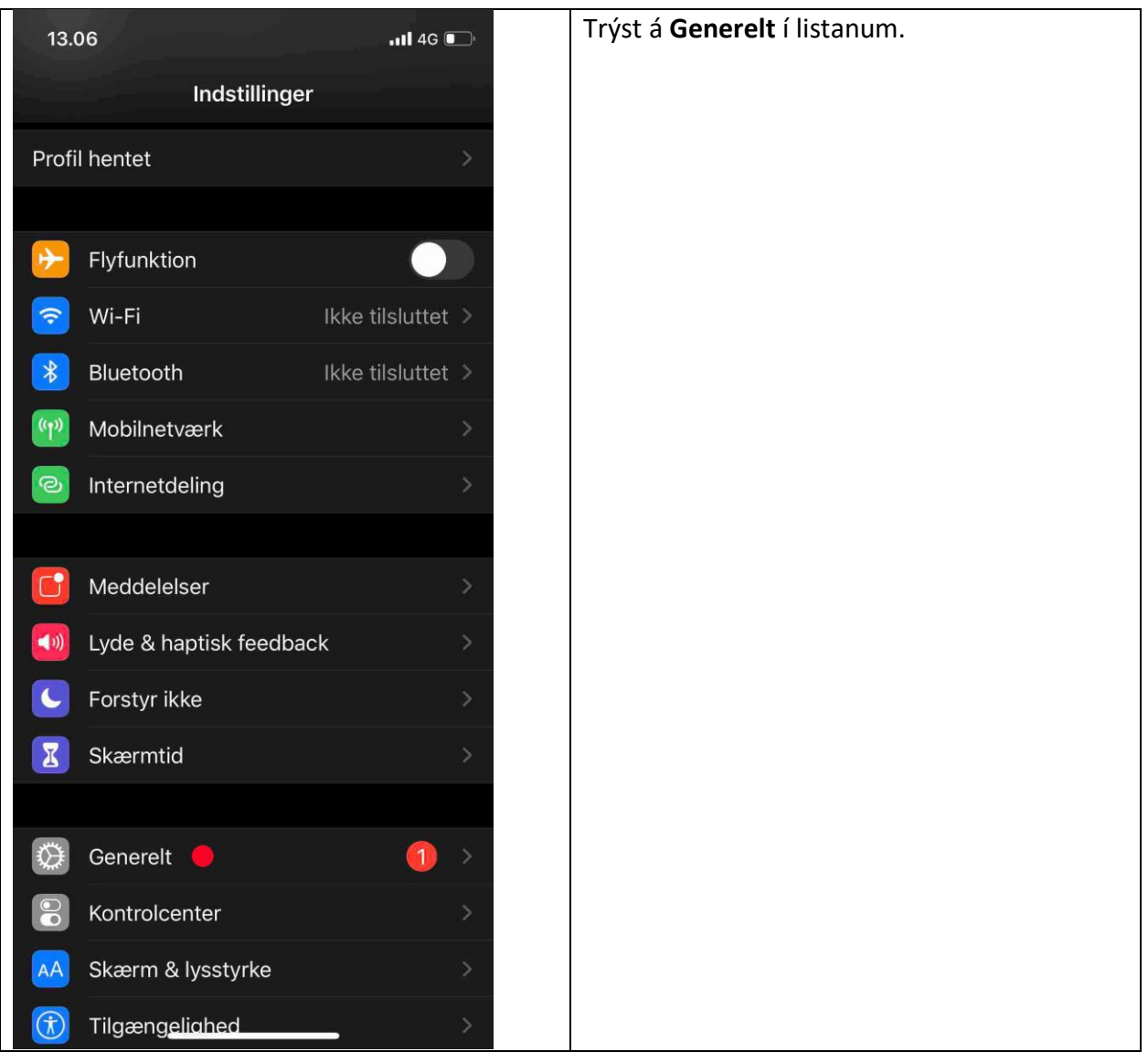

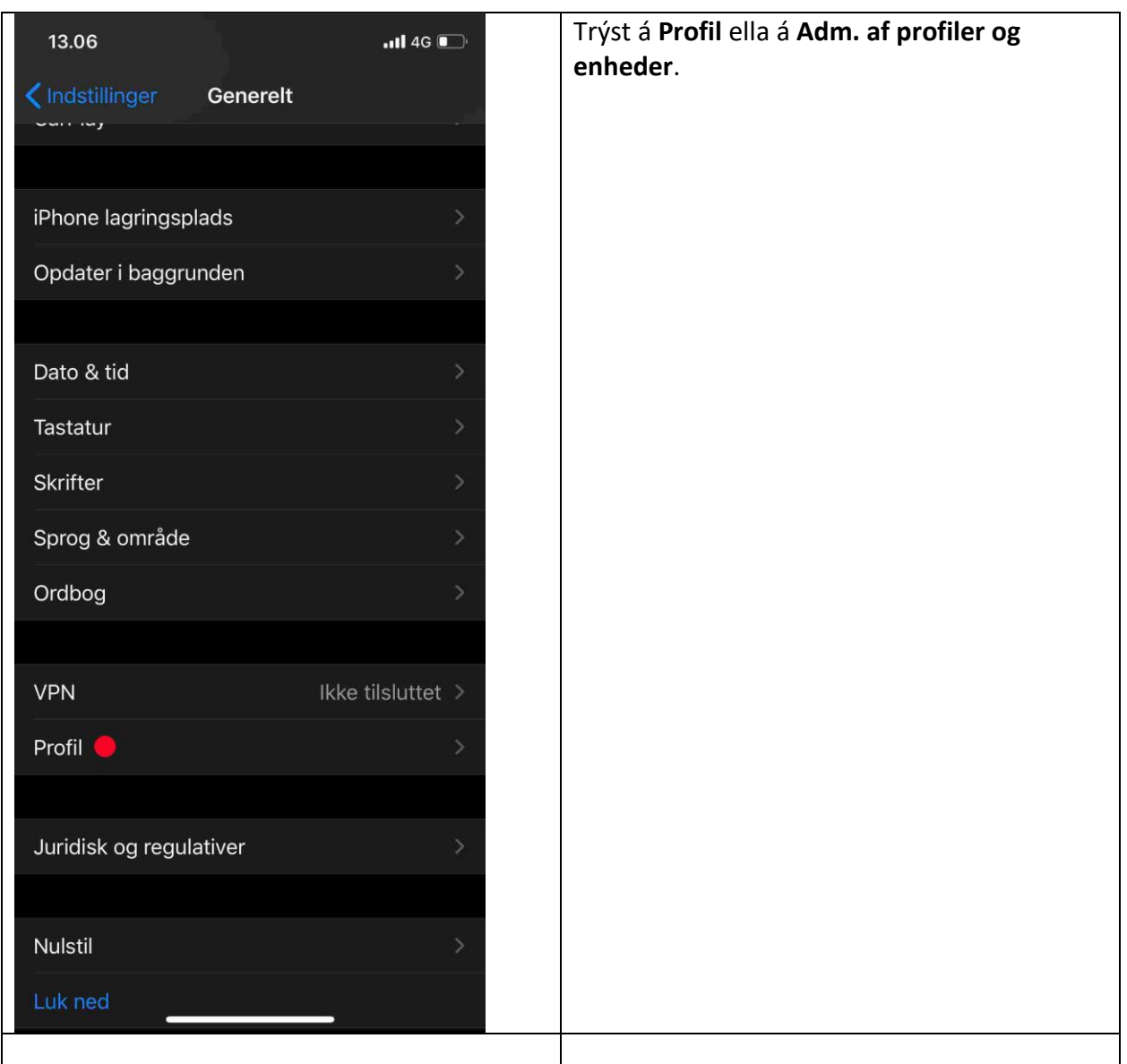

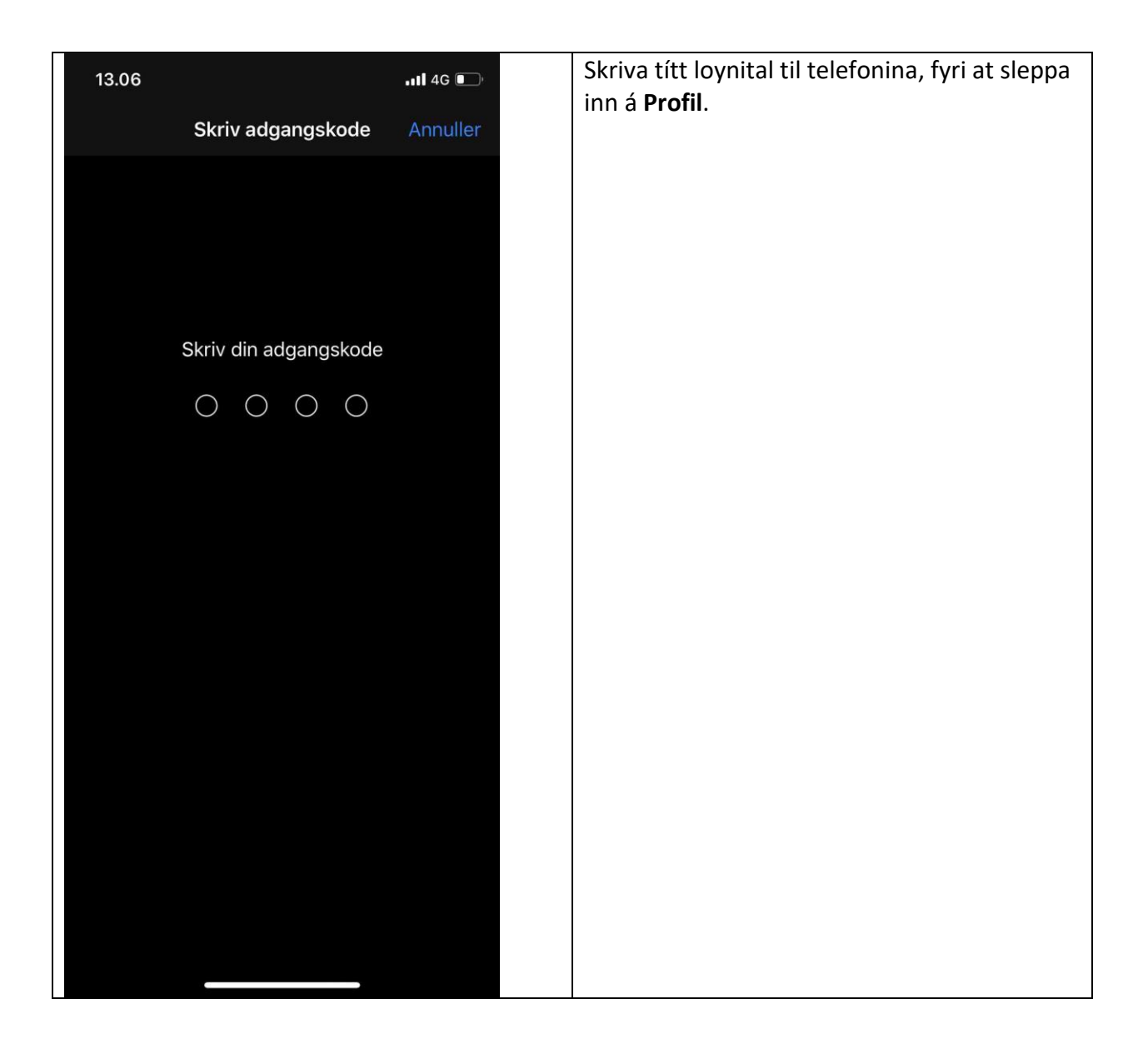

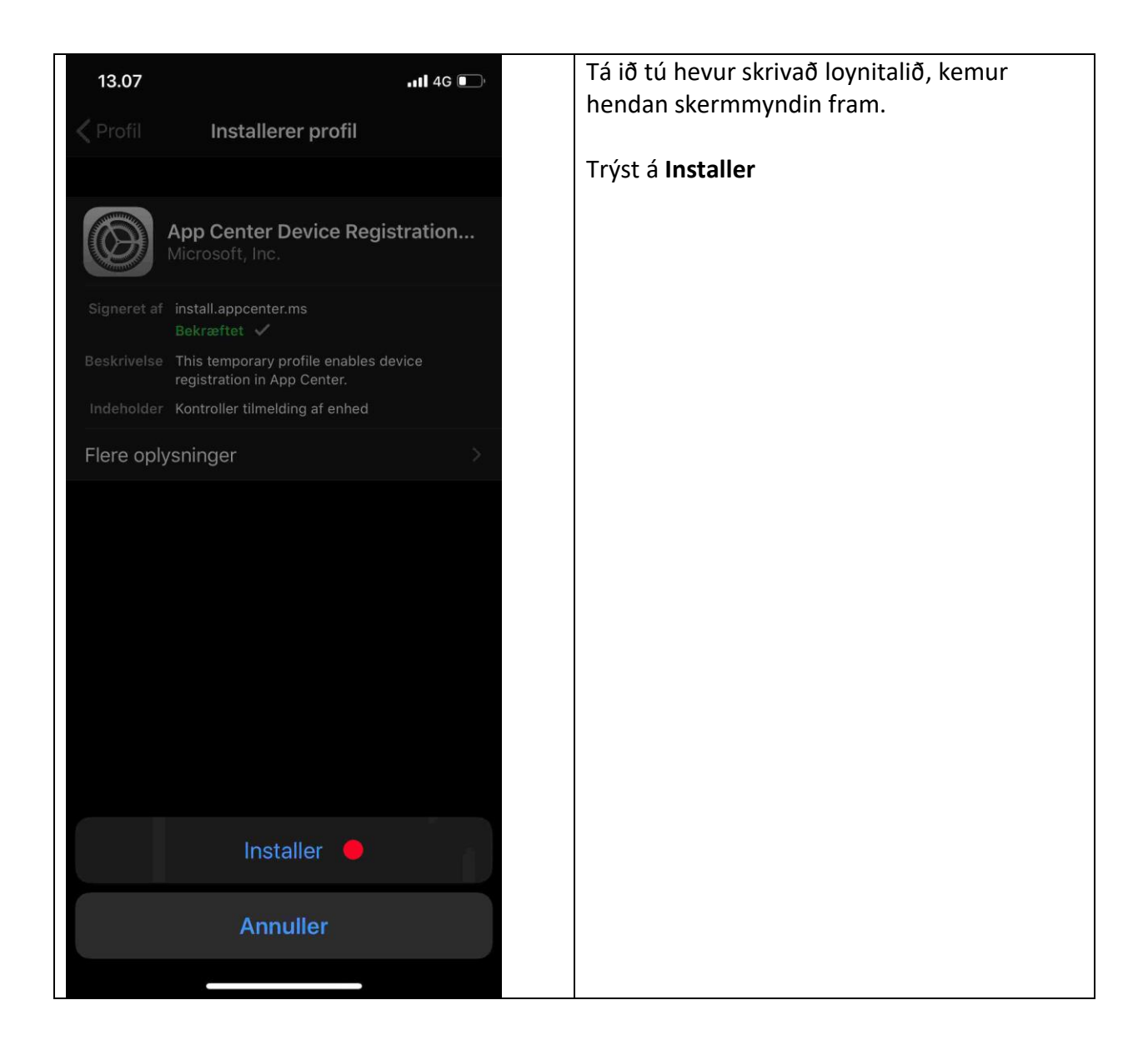

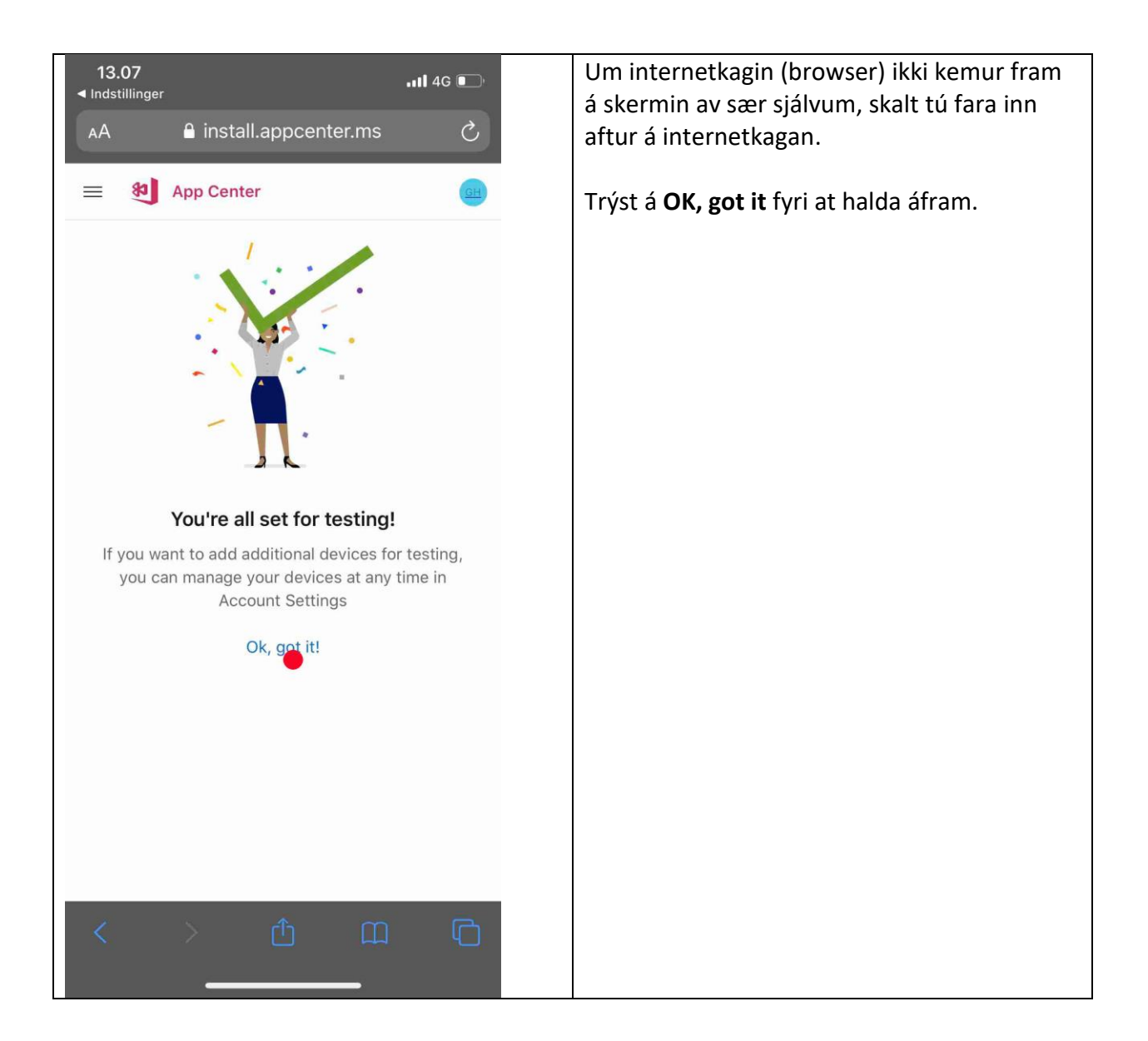

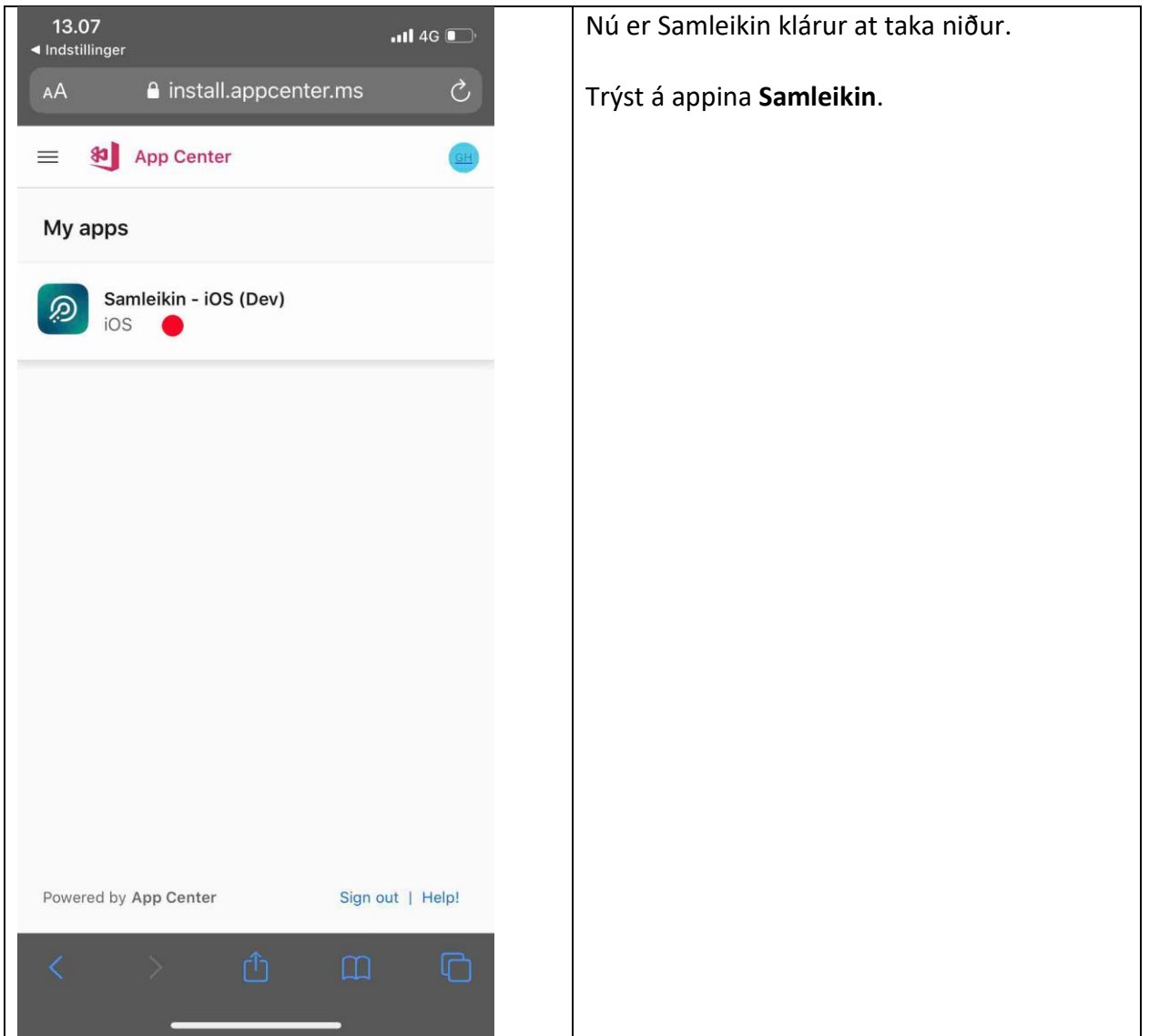

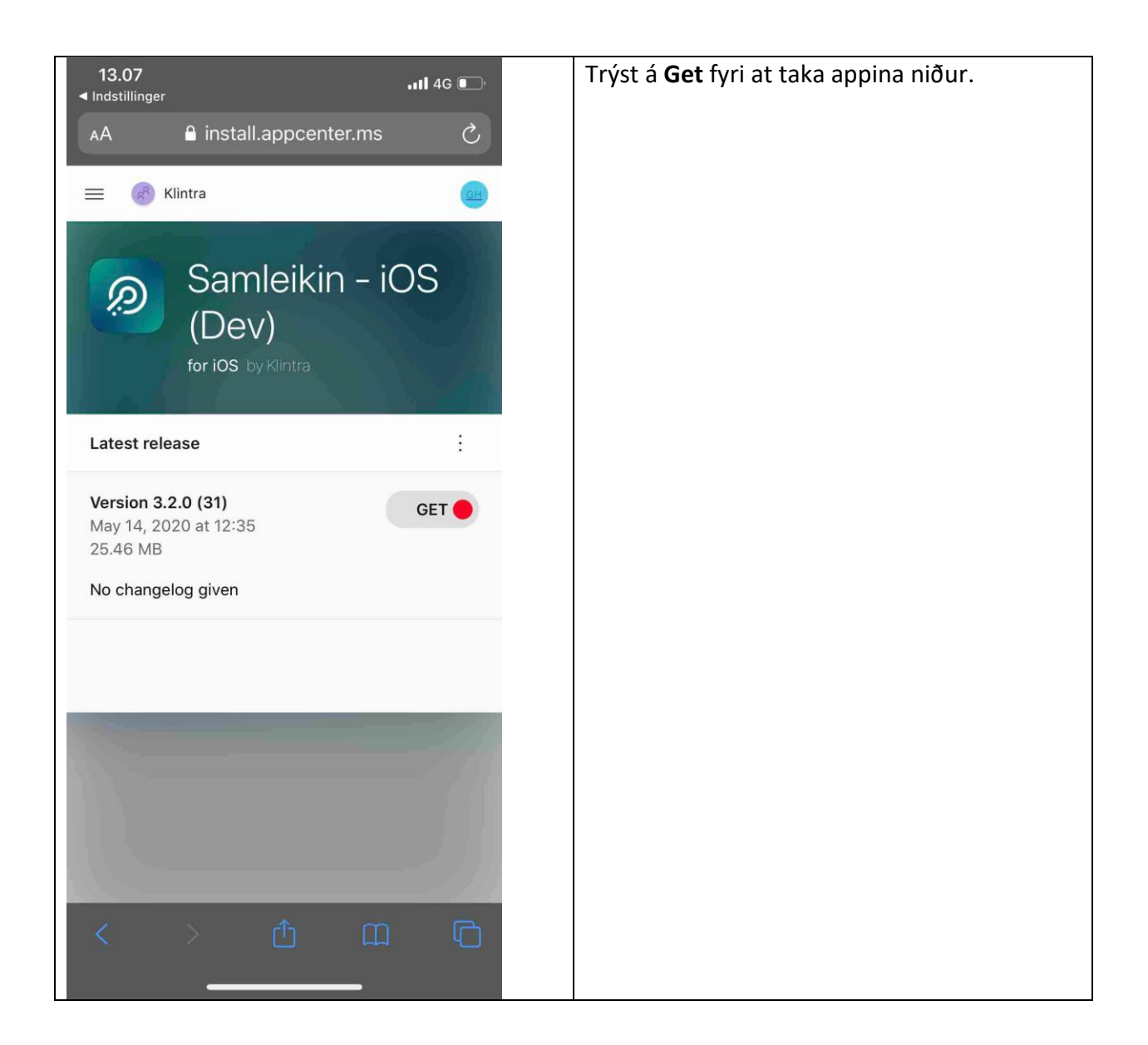

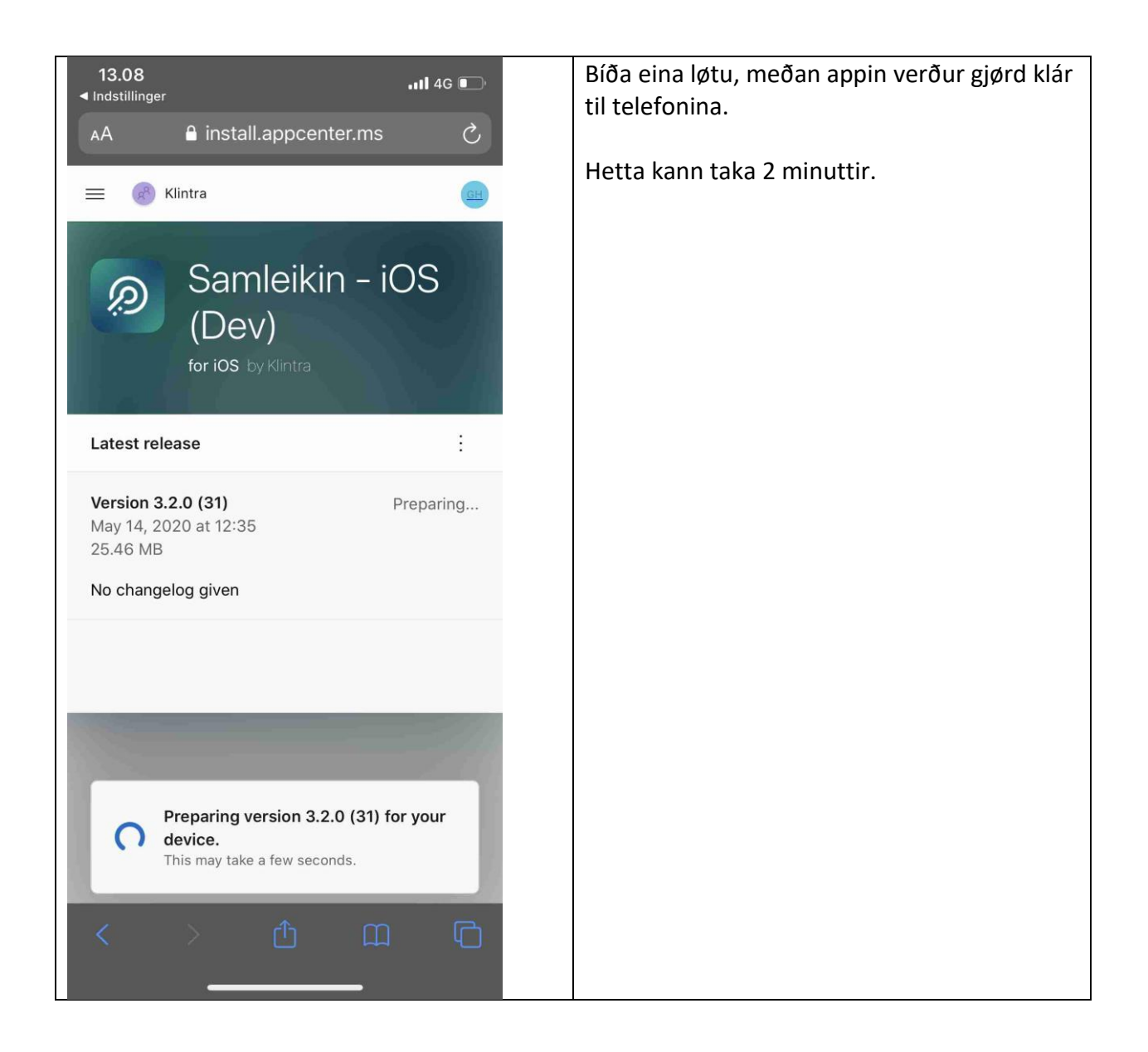

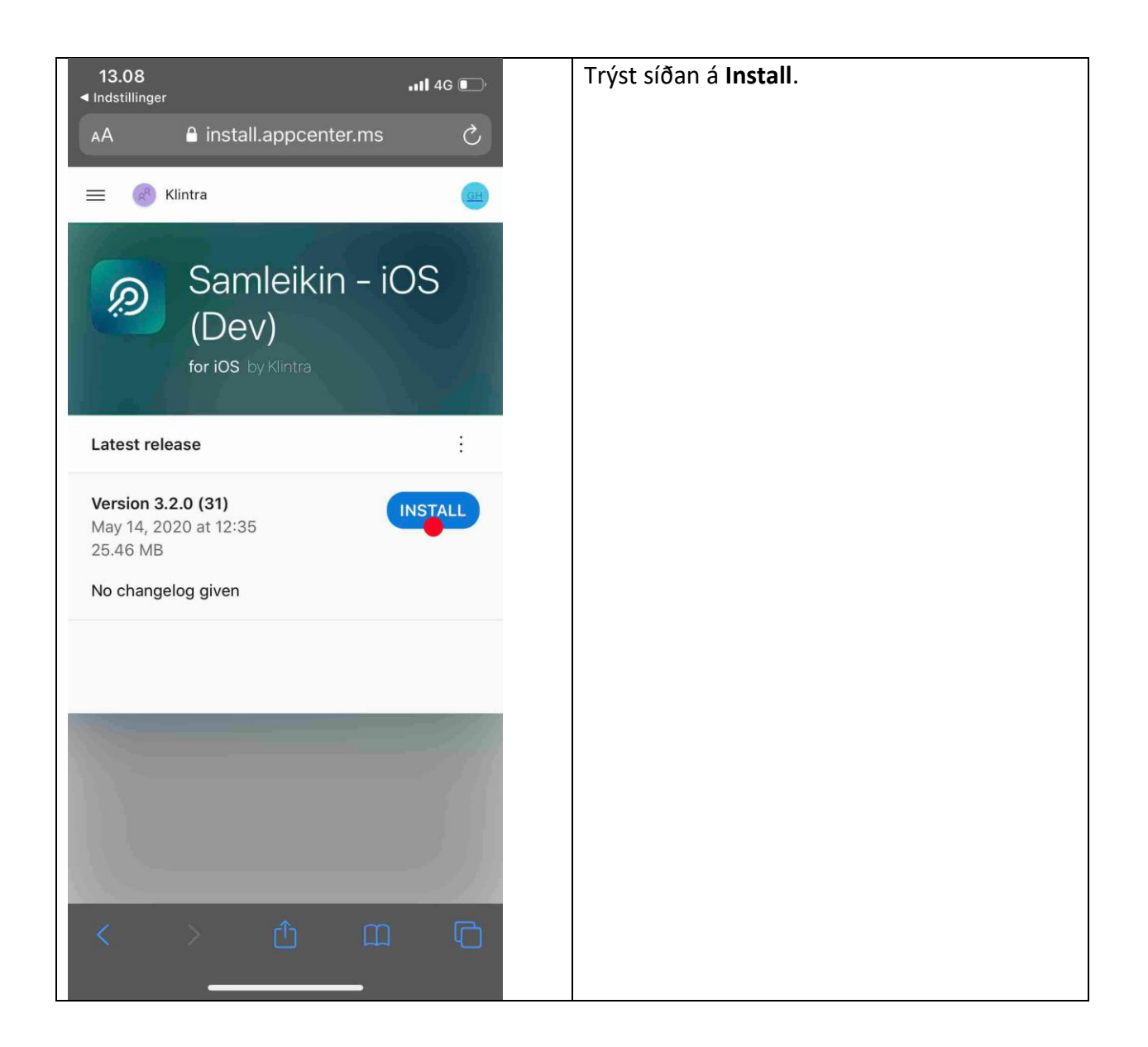

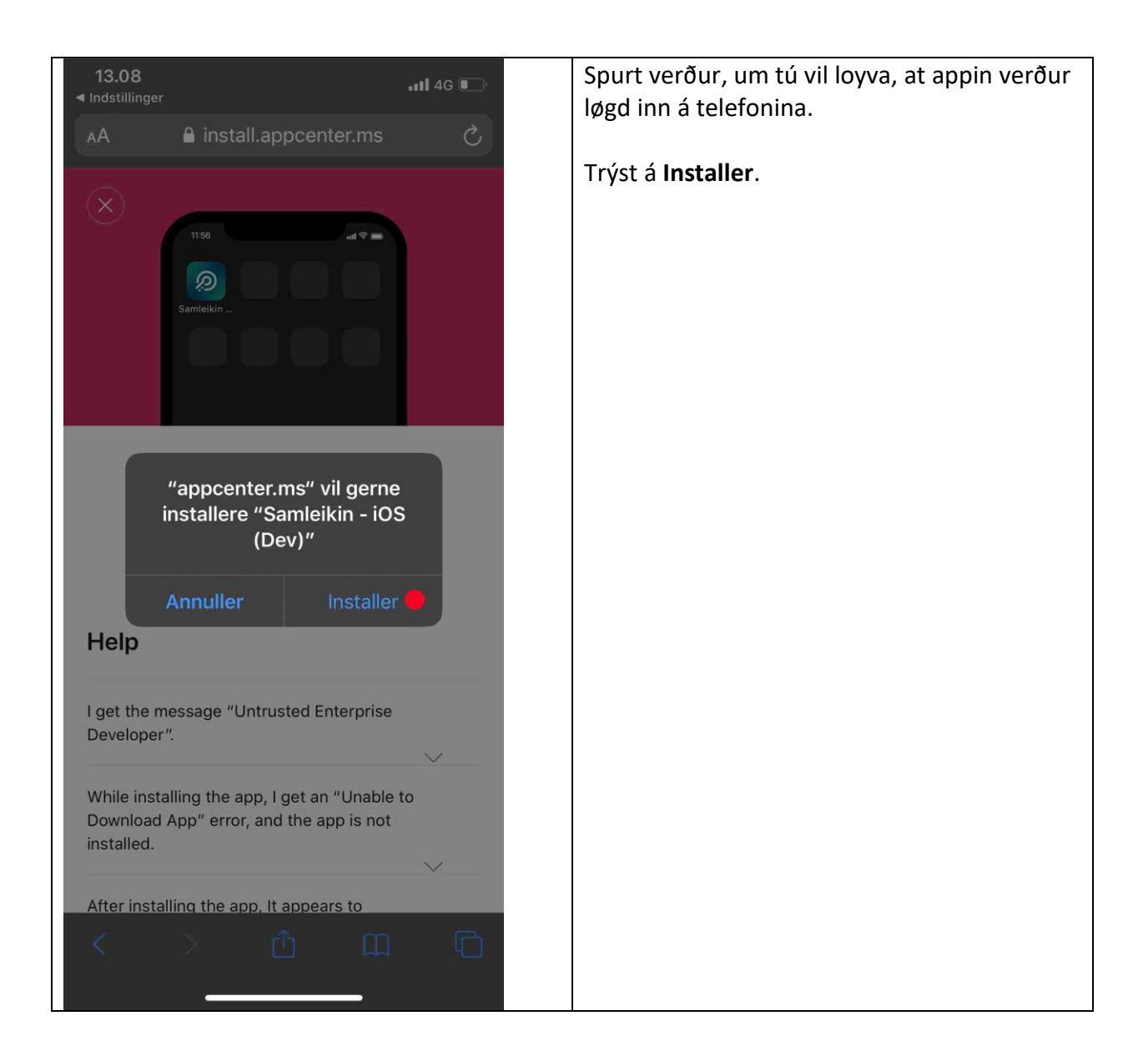

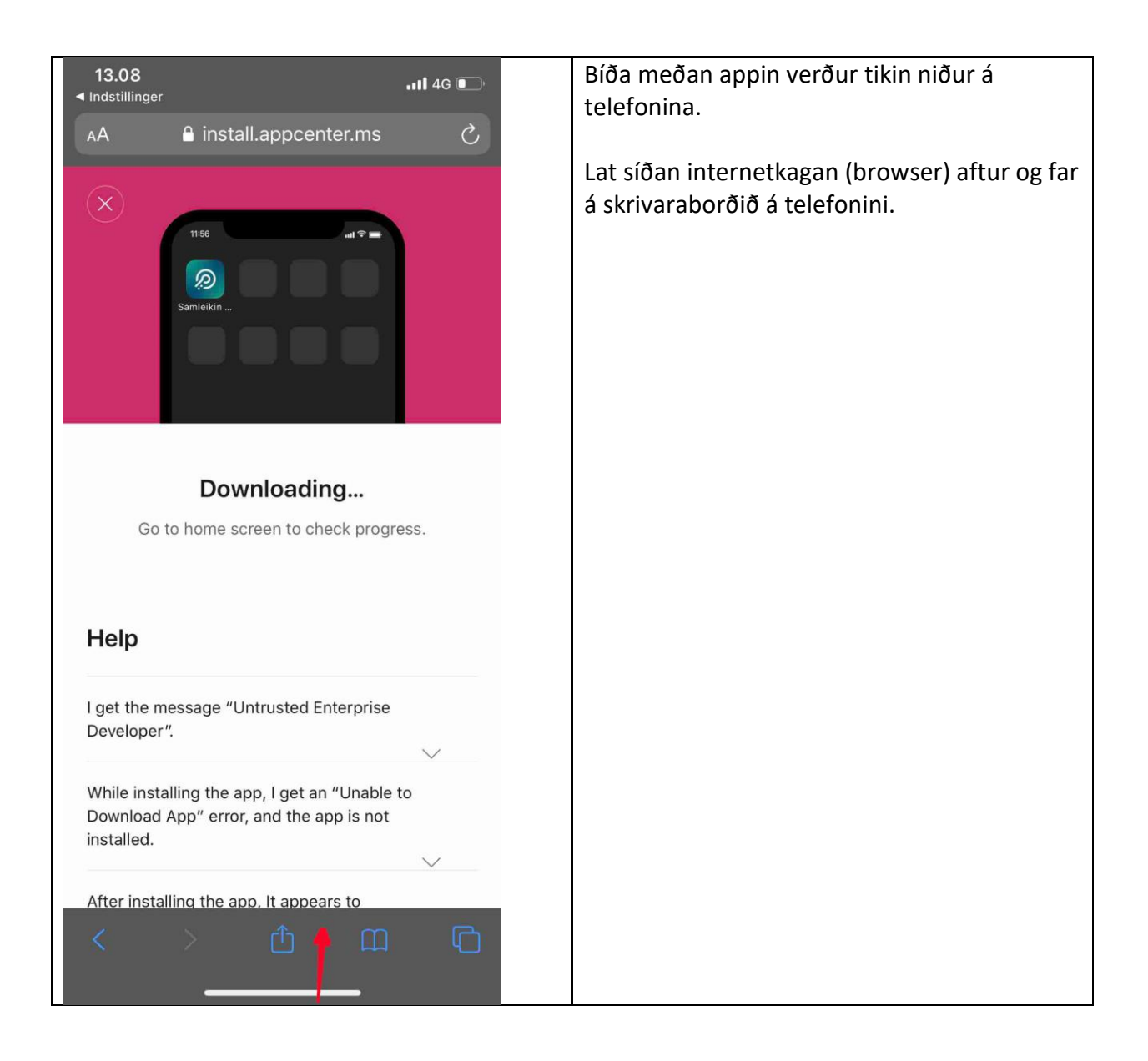

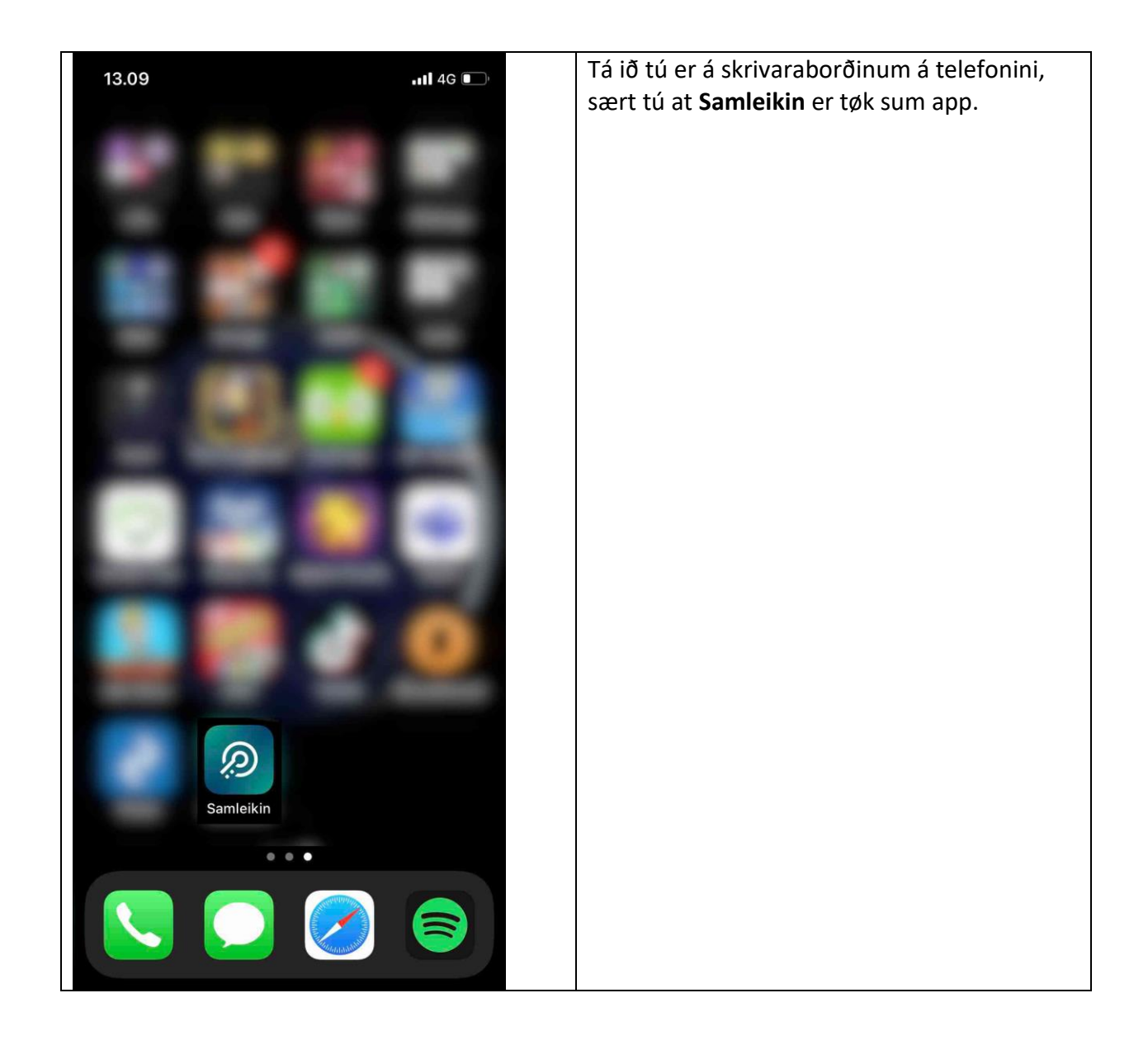

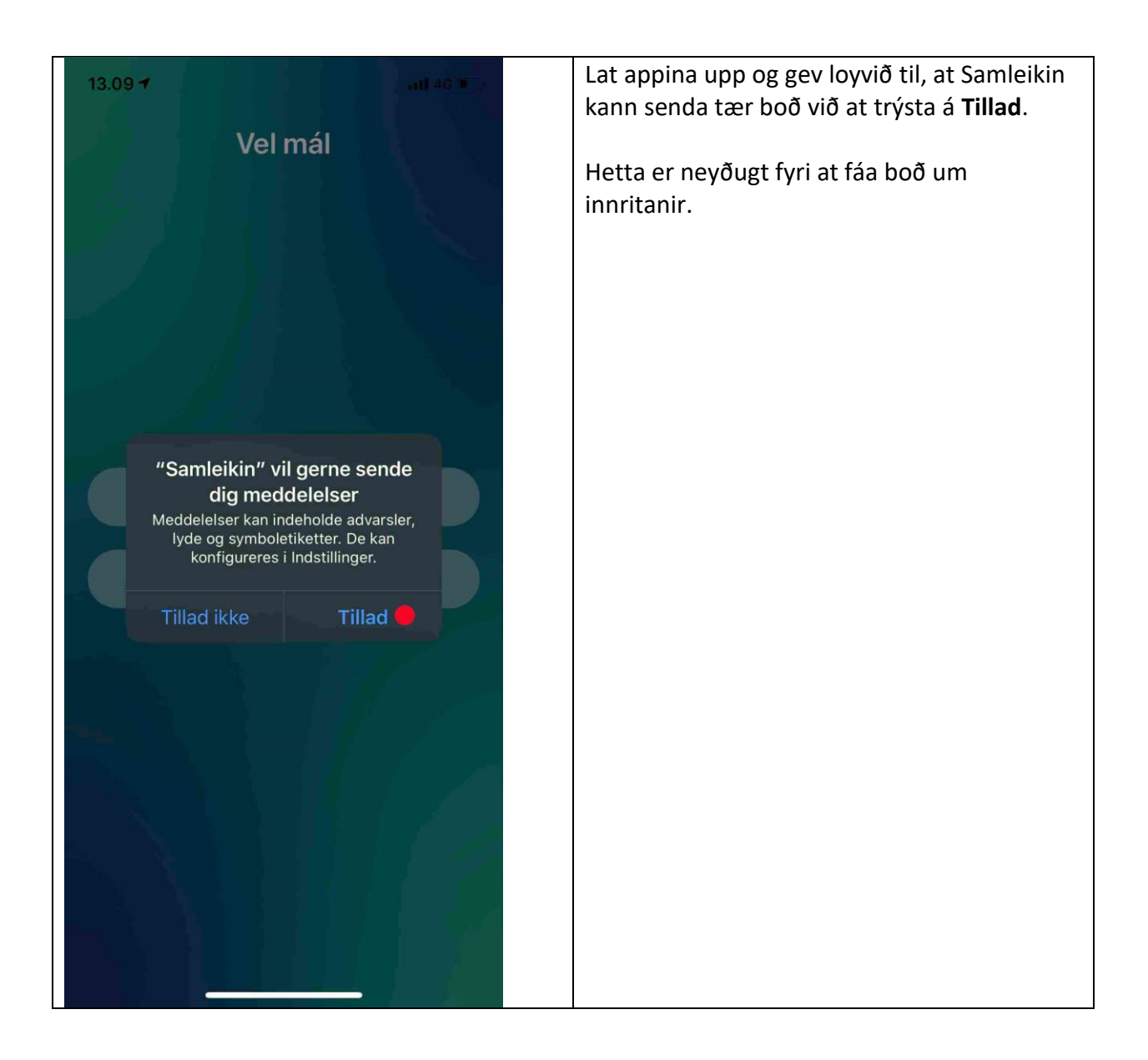

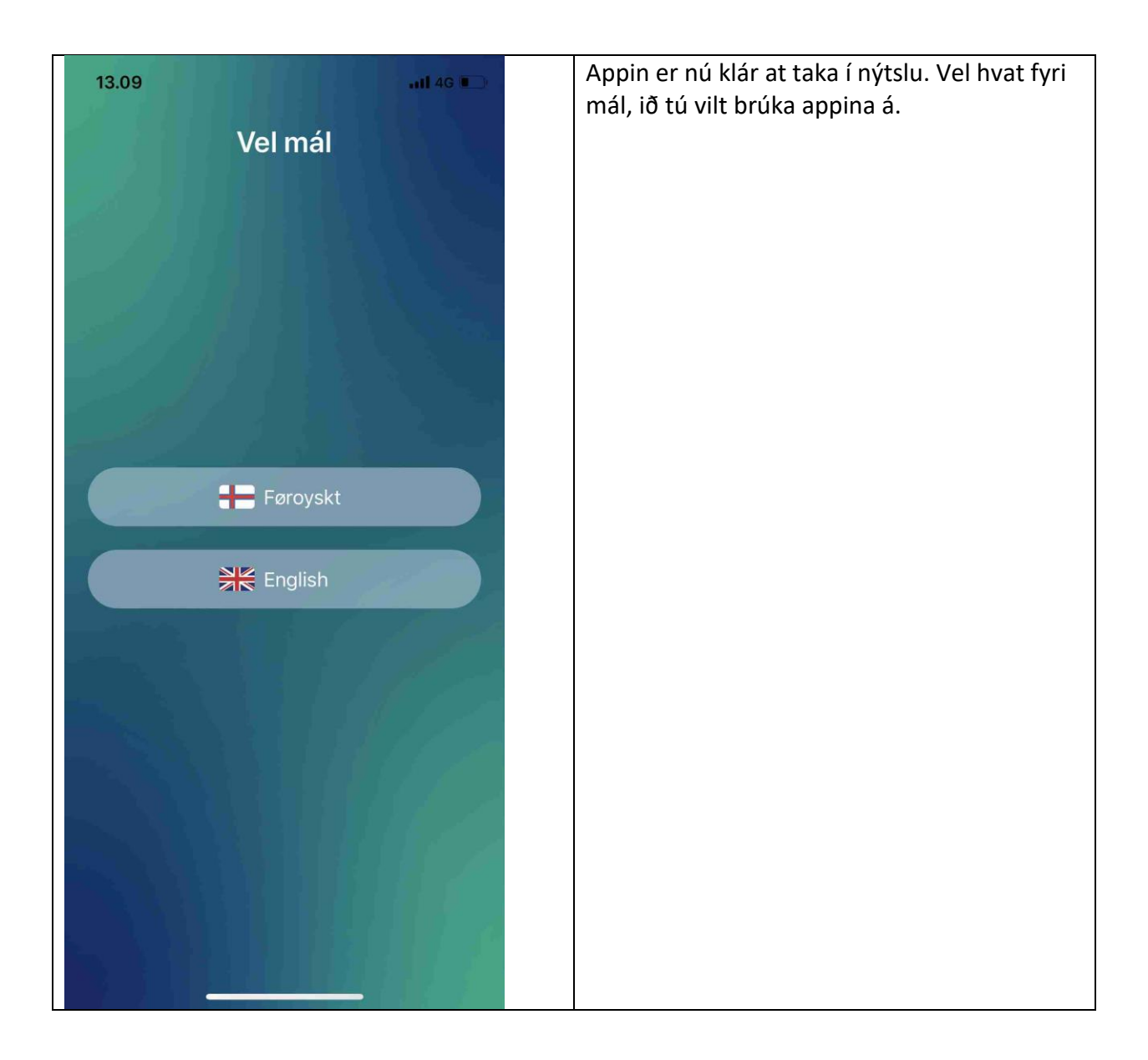